# **Manual de Instrucciones**

Receptor para automatizadores

Versiones **MATRIX y MATRIX PRO**

MATIN

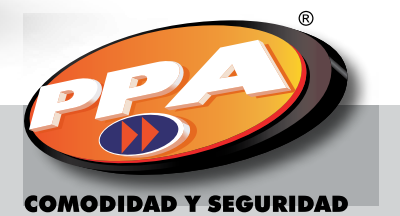

MATRIX

#### **ÍNDICE**

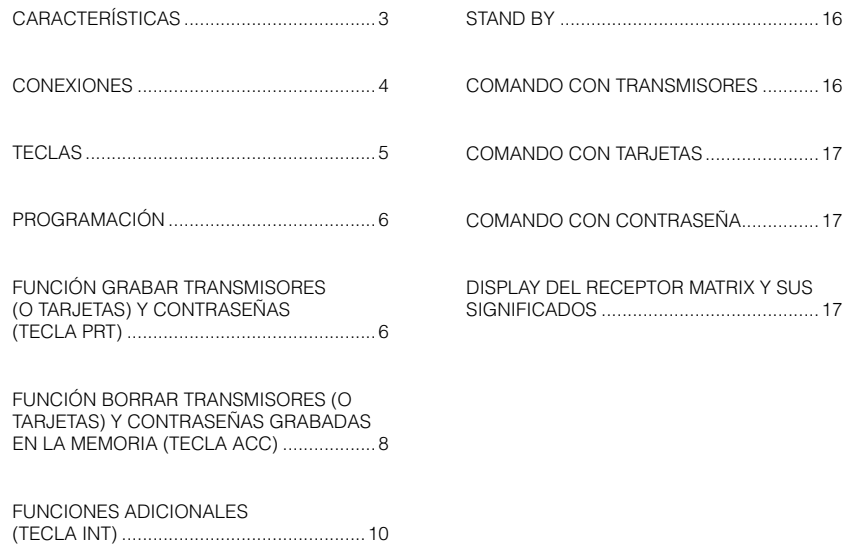

Por favor, lea este manual con atención para una utilización correcta y para asegurar la instalación adecuada del producto. Todos los datos referidos en este manual son meramente informativos. Están reservadas todas y cualquier alteraciones técnicas al producto, sin aviso previo.

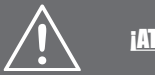

# **¡ATENCIÓN!**

La utilización de tarjetas está disponible solamente en la versión MATRIX PRO. El Transfer es un accesorio vendido separadamente.

#### **CARACTERÍSTICAS**

- Registra hasta 999 transmisores (o tarietas) y 999 contraseñas de usuario. siendo una contraseña vinculada a un transmisor (o tarjeta), o sea, la misma posición en la memoria.
- Graba transmisores (o tarjetas) y contraseñas de modo direccionable o secuencial.
- Visor con display de 7 segmentos de 4 dígitos.
- Teclado numérico y de funciones para la digitación de contraseñas y programación.
- 3 salidas independientes, con relé de estado sólido (contacto seco).
- Salidas configurables como pulso (NA / NF), retención, temporizado (NA / NF) y pánico (NA / NF).
- Borra individualmente (de manera secuencial o direccionable) o totalmente los transmisores (o tarjetas) y señas.
- Bloquea y desbloquea un transmisor (o tarjeta) y contraseña, sin borrarlos de la memoria.
- 15 grupos configurables donde se configuran las acciones de los botones del transmisor (o de los lectores 1 y 2 de los cartones) o de la contraseña con relación a las salidas.
- Utiliza "contraseña maestra" para la programación, siendo esta reprogramable.
- Compatible con el Transfer, teniendo 5 posiciones disponibles para copia de seguridad de la memoria de transmisores (o tarjetas) y contraseñas registradas, así como configuraciones.

#### **CONEXIONES**

El cable colorido debe ser conectado a la barra de pinos y servirá para alimentar el receptor (12 a 20VAC o DC). Conecte el cable con el hilo rojo en +V

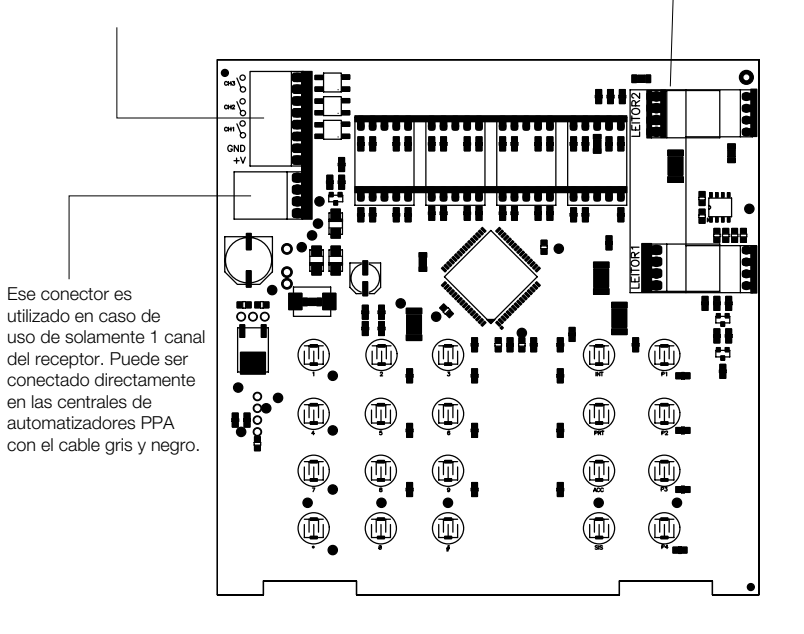

En la versión MATRIX PRO, conecte los lectores de tarjeta 1 y 2 en los conectores indicados.

#### **TECLAS**

**FUNCIONES:** Cuando presionada después de la digitación de la **MATRIX** contraseña maestra, Visor (display de  $E - B$ entra en el menú de 7 segmentos de 4 funciones adicionales. dígitos).  $e$ 2 **GRABAR:** Cuando presionada después **+10:** Suma 10 a un valor numérico. de la digitación de la  $\bigcap$   $\bigcap$   $\bigcap$   $\bigcap$  $(NT)$  $(P1)$ contraseña maestra,  $\sqrt{6}$  $PRT$  $(P2)$ **+100:** Suma 100 a un entra en el menú para  $(5)$ grabar transmisores valor numérico. ່8ີ ြ ACC  $\sqrt{P_3}$ (o tarjetas) y contraseñas.  $\sim$  $#$  $\left($ sıs $\right)$  $P4$ **LIMPIAR:** Regresa el valor de un menú a su **BORRAR:** Cuando valor inicial. presionada después de la digitación de la Mueve menús para contraseña maestra, bajo. Substrae 1 a un entra en el menú valor numérico. borrar transmisores (o tarjetas) y Mueve menús para contraseñas. arriba. Suma 1 a un valor numérico. **SALIR (ESC):** Regresa al menú anterior. **OK:** Acepta la opción visualizada en el display.

#### **PROGRAMACIÓN**

Para entrar al modo de programación:

- Presione la tecla \* (asterisco).
- El primer punto del visor (a la izquierda) deberá encender.
- Digite la contraseña maestra de 6 dígitos (el padrón de fábrica es 654321).

#### **¡NOTA!**

Para cada dígito presionado, se encenderá un segmento en la parte superior del visor. El visor se borrará alrededor de 4 segundos después de presionado un dígito. Si eso ocurrir, toda la operación deberá ser reiniciada.

- Presione la tecla # (sostenido).
- Si la seña está correcta, aparecerá en el visor la descripción  $F \cup F$ .
- Elija la función deseada a través de las teclas PRT (GRABAR), ACC (BORRAR) o INT (FUNCIONES).
- Vea a seguir las configuraciones para cada función

#### **¡NOTA!**

La contraseña maestra padrón de fábrica es 654321. La contraseña siempre deberá ser precedida por \* (asterisco) y terminada con # (sostenido) y puede ser alterada a criterio del usuario.

#### **FUNCIÓN GRABAR TRANSMISORES (O TARJETAS) Y CONTRASEÑAS (tecla PRT)**

Después de entrar en el modo de programación, como descrito anteriormente:

- Presione la tecla PRT.
- Aparecerá en el visor la descripció  $9 \cdot R$ y en la secuencia  $9 - 0$  /
- Seleccione el grupo en que será grabado, presionando la tecla SIS  $($   $\blacktriangle$ ) o P4  $($   $\blacktriangleright$ ).
- Presione la tecla # (OK).
- Elija una de las opciones a seguir, presionando la tecla SIS  $($   $\bullet$ ) o P4  $($   $\bullet$ ):
	- $E \cap B \cap$  (transmisor),
	- $5E$   $\sigma$  H (contraseña) o
	- $\mathcal{L}$   $\mathcal{A}$   $\mathcal{L}$   $\mathcal{L}$  (tarieta).
- Presione la tecla # (OK).

#### **Si la opción escogida es (transmisor):**

- Aparecerá en el visor la descripción  $E \cap d \cap y$  en la secuencia el número de
- la primera dirección libre.
- Inserte la dirección (hasta 999), utilizando el teclado numérico o las teclas: SIS ( $\triangle$ ).  $P4 (\rightarrow)$ , P1 (+10) o P2 (+100).
- Presione la tecla # (OK).
- Aparecerá en el visor la descripción  $P$ .  $F$ .  $F$ .  $F$
- Presione el botón del transmisor hasta aparecer en el visor display  $\ldots$  (4 puntos).

#### **¡NOTA!**

Caso el trasmisor ya esté grabado en el receptor, aparecerá en el visor la descripción  $E \subset \mathcal{G} \subset$ 

- El número de la dirección seleccionada parpadeará en el visor y aparecerá nuevamente la descripción  $E \nightharpoonup d \nightharpoonup$ aguardando la grabación de un nuevo control.
- Para salir de ese menú y retornar almenú anterior, presione la tecla \* (SALIR).

#### **Sila opción elegida es (contraseña):**

- Aparecerá en el visor la descripción  $\mathcal E \cap d \cap$ y en la secuencia el número de la primera dirección libre.
- Inserte ladirección (hasta 999), utilizando el teclado numérico o las teclas:  $SIS (\triangle)$ .  $P4 (\rightarrow)$ , P1 (+10) o P2 (+100).
- Presione la tecla # (OK).
- Aparecerá en el visor la descripción  $d \cdot 9$ .  $l$  y en secuencia (1 punto a la derecha).
- Digite una contraseña de 6 dígitos.

#### **¡NOTA!**

Para limpiar la contraseña que está siendo digitada, presione la tecla P3 (LIMPIAR).

- Presione la tecla # (OK).
- Aparecerá en el visor la descripción
- $d \cdot 9$   $c$  v en secuencia . . (2 puntos a la derecha).
- Digite nuevamente la contraseña de 6 dígitos para confirmar.

#### **¡NOTA!**

Para limpiar la contraseña que está siendo digitada, presione la tecla P3 (LIMPIAR).

- Press the # key (OK).
- Presione la tecla # (OK).
- El número de la dirección seleccionada parpadeará en el visor y aparecerá nuevamente la descripción  $\epsilon \cdot d \cdot \epsilon$ aguardando la grabación de una nueva contraseña.

### **¡NOTA!**

Si la contraseña digitada por segunda vez es diferente de la primera, aparecerá en el visor  $E \cap \sigma$  y en la secuencia  $d \cdot 9$ .  $l$  para que el registro sea hecho nuevamente.

• Para salir de ese menú e retornar al menú anterior, presione la tecla \* (SALIR).

# **Si la opción elegida es**  $\int$  $\frac{1}{2}$  $\int$  $\frac{1}{2}$  **(tarieta):**

- Aparecerá en el visor la descripción  $E \cap d \cap$  v en la secuencia el número de la primera dirección libre.
- Inserte ladirección (hasta 999), utilizando el teclado numérico o las teclas:  $SIS(\triangle)$  $P4 (\rightarrow)$ , P1 (+10) o P2 (+100).
- Aparecerá en el visor la descripción  $BPLE$
- Acerque la tarjeta al receptor hasta aparecer en el visor  $\ldots$  (4 puntos).

#### **¡NOTA!**

El alcance máximo para la lectura del cartónes de aproximadamente 5 cm del lector. Caso el cartónyaesté grabado en el receptor, aparecerá en el visor la descripción  $E E G$ r.

- El número de la dirección seleccionado parpadeará en el visor y aparecerá nuevamente la descripción  $E \nightharpoonup d \nightharpoonup$ . aguardando la grabación de una nueva tarjeta.
- Para salir de ese menú y retornar al menú anterior, presione la tecla \* (SALIR).

#### **FUNCIÓN BORRAR TRANSMISORES (O TARJETAS) Y CONTRASEÑAS GRABADAS EN LA MEMORIA (tecla ACC)**

Después de entrar en el modo de programación, como descrito anteriormente en la página 6:

- Presione la tecla ACC.
- Aparecerá en el visor la descripción  $\overline{B}$  P  $\overline{S}$  y en la secuencia  $\overline{B}$  P  $\overline{B}$   $\overline{O}$ .
- Seleccione una de las opciones a seguir presionando la tecla SIS  $($   $\bullet$ ) o P4  $($   $\bullet$ ):  $\overline{B}P$  ,  $\overline{P}$  (borra transmisores [o tarjetas] o contraseñas individualmente);

 $\overline{B}P E$  5 (borra todos los transmisores y contraseñas de todos los grupos);  $A P C 5$  (borra todos las tarjetas y contraseñas de todos los grupos);  $A P C 9$  (borra las configuraciones de los grupos, retornando al padrón de

fábrica);

 $A P E E$  (borra las configuraciones de los canales, retornando al padrón de fábrica);

 $\overline{B}P$   $\overline{P}$  (borra todos los transmisores [o tarjetas] y contraseñas de un grupo) o  $\overline{B}P\overline{P}$  d (borra todos los transmisores [o tarjetas], contraseñas y configuraciones, retornando al padrón de fábrica).

• Presione la tecla # (OK).

**Si la opción elegida es**  $\widehat{AP}$  **+**  $\sigma$  **( (borra transmisores [o tarjetas] o contraseñas individualmente):**

Elija una de las opciones a seguir, presionando la tecla SIS ( $\triangle$ ) o P4 ( $\blacktriangleright$ ):

- $RPL \nvert$  (apagar transmisor),
- $BPL$  E (borra cartón) o
- $R$   $P$  5  $\sigma$  (borra contraseña).
- 
- Presione la tecla # (OK).
- Aparecerá en el visor la descripción  $E \cap d$   $\epsilon$  y en la secuencia el número de la primera dirección ocupado.
- Inserte la dirección (hasta 999), utilizando el teclado numérico o las teclas:  $SIS (\triangle)$ .  $P4 (\rightarrow)$ , P1 (+10) o P2 (+100).
- Presione la tecla # (OK).
- Palpadeará en el visor  $\ldots$ ,  $(4)$ puntos) confirmando la operación y aparecerá nuevamente la descripción  $\epsilon$   $\sigma$   $\sigma$   $\epsilon$  aguardando la elección de una nueva dirección para ser borrada.

#### **¡NOTA!**

Si no hay ningún transmisor (o tarjeta) o contraseña grabados en el receptor, aparecerá en el visor  $- - -$ .

• Para salir de ese menú y regresar al menú anterior, presione la tecla \* (SALIR).

#### Si la opción elegida es  $\mathcal{B} \mathcal{P} \in \mathcal{B}$  (borrar **todos los transmisores y contraseñas):**

- Aparecerá en el visor la descripción  $F \circ \circ F$ .
- Presione la tecla # (OK) por 4 veces.
- Parpadeará en el visor  $(4)$ puntos) confirmando la operación y en la secuencia aparecerá (1 punto a la derecha), reiniciando el receptor.

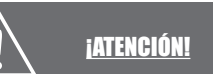

De una sola vez, esta opción borrará a todos los transmisores y contraseñas de la memoria del receptor.

#### Si la opción elegida es  $\overline{A}P\subset$  5 (borrar **todos las tarjetas y contraseñas):**

- Aparecerá en el visor la descripción  $E$  a a  $F$
- Presione la tecla # (OK) por 4 veces.
- Piscará en el visor . . . . (4 puntos) confirmando la operación y en la secuencia aparecerá (1 punto a la derecha), reiniciando el receptor.

De una sola vez, esta opción borrará todas las tarjetas y contraseñas de la memoria del receptor.

**¡ATENCIÓN!** 

#### **Si la opción elegida es**  $\overline{B}$  $\overline{P}$  $\overline{C}$  $\overline{S}$  **(borrar las configuraciones de los grupos, retornando al padrón de fábrica):**

• Parpadeará en el visor  $\ldots$ (confirmando la operación y regresará al menú de selección).

#### **Si la opción elegida es** *R P [ f* **(borrar las configuraciones de los canales, retornando al padrón de fábrica):**

• Parpadeará en el visor  $\ldots$ ,  $(4)$ puntos) confirmando la operación y retornará al menú de selección.

#### Si la opción elegida es  $\widehat{H} P P$  (borrar **todos los transmisores, [o tarjetas] y contraseñas de un grupo):**

- Aparecerá en el visor la descripción  $9 - 01$
- Seleccione el grupo en que será borrado, presionando la tecla SIS  $($   $\blacktriangle$ ) o P4  $($   $\blacktriangleright$ ).
- Presione la tecla # (OK).
- Parpadeará en el visor  $\ldots$ ,  $(4)$ puntos) confirmando la operación.
- Aparecerá en el visor la descripción  $\overline{g}$   $\overline{c}$ ,  $\overline{a}$  l, aguardando la selección de un nuevo grupo para ser apagado.
- Para salir de ese menú y retornar al menú anterior, presione la tecla \* (SALIR).

Si la opción elegida es  $\overline{AP}$  *E d* (borrar **todos los transmisores [o tarjetas], contraseñas y configuraciones, retornando al padrón de fábrica) :**

- Aparecerá en el visor la descripción  $F \circ \circ F$ .
- Presione la tecla # (OK) por 4 veces.
- $\bullet$  Parpadeará en el visor  $\ldots$  (4 puntos) confirmando la operación y en secuencia aparecerá (1 punto a la derecha) reiniciando el receptor.

# **¡ATENCIÓN!**

Esta opción borrará todos los transmisores (o tarjetas) y contraseñas y restaura todas las configuraciones (grupos y canales) como padrón de fábrica, incluso la contraseña maestra.

#### **FUNCIONES ADICIONALES (tecla INT)**

Para bloquear y desbloquear transmisores (o tarjetas) y contraseñas, configurar canales, configurar grupos, etc.: Después de entrar en el modo de programación, como descrito anteriormente en la página 6:

- Presione la tecla INT.
- Elija una de las opciones a seguir. presionando la tecla SIS  $($   $\bullet$ ) o P4  $($   $\bullet$  $)$ :
- $h \cdot h$  (bloquear);
- $d b L o$  (desbloquear);
- $\Gamma$  F  $\Gamma$  (configurar canales);
- $\overline{C}$   $\overline{F}$   $\overline{q}$   $\overline{q}$  (configurar grupos):
- $E \sim 5 \text{ F}$  (función Transfer);
- $R L L$  (alterar contraseña maestra);
- $B L E G$  (alterar grupo):
- $n \in \mathcal{E}$   $\in$  (mostrar el número de transmisores gravados);
- $n \in \mathsf{S}$  n (mostrar el número de
- contraseñas grabadas) o
- $n \in L$  t (mostrar el número de tarjetas grabadas).
- Presione la tecla # (OK).

### Si la opción elegida es  $b \, l \, o$  (bloquear):

#### **¡NOTA!**

Esa función impide que un determinado transmisor (o tarjeta) o contraseña accione un comando en el receptor, sin embargo, sin borrarlo de la memoria.

- Elija una de las opciones a seguir, presionando la tecla SIS  $($   $\bullet$ ) o P4  $($   $\bullet$  $)$ :
- $b$  L,  $c$   $\in$  (bloquea transmisor),
- $b$   $l$ ,  $5$   $r$  (bloquea contraseña) o
- $b$  L,  $C$   $b$  (bloquea tarieta).
- Presione a tecla # (OK).
- Aparecerá en el visor la descripción

 $\mathcal{E} \cap d \cap \gamma$  en la secuencia el número de la primera dirección ocupado.

- Inserte la dirección (hasta 999), utilizando el teclado numérico o las teclas:  $SIS(\triangle)$  $P4 (\rightarrow)$ , P1 (+10) o P2 (+100).
- Presione la tecla # (OK).
- $\bullet$  Parpadeará en el visor  $\ldots$  (4 puntos) confirmando la operación y aparecerá nuevamente la descripción  $\mathcal{E} \cap d$   $\mathcal{F}$ , aguardando la elección de una nueva dirección para ser bloqueado.
- Para salir de ese menúy retornar almenú anterior, presione la tecla \* (SALIR).

#### **Si la opción elegida es (desbloquear)**

### **¡NOTA!**

Esa función restaura un transmisor (tarjeta) o contraseña que había sido bloqueada.

- Elija una de las opciones a seguir, presionando la tecla SIS ( $\triangle$ ) o P4 ( $\blacktriangleright$ ):  $d\mathbf{b}$ ,  $\mathbf{c}$   $\mathbf{c}$  (desbloquea transmisor),  $d$  b, 5  $\sigma$  (desbloquea contraseña) o  $d h L t$  (desbloquea tarieta).
- Presione la tecla # (OK).
- Aparecerá en el visor la descripción  $\mathcal{E} \cap d \cap \mathcal{V}$  en la secuencia el número de la primera dirección ocupado.
- Inserte la dirección (hasta 999), utilizando el teclado numérico o las teclas: SIS  $($   $\blacktriangle$ ).  $P4 (\rightarrow)$ , P1 (+10) o P2 (+100).

- Presione la tecla # (OK).
- Parpadeará en el visor . . . . (4 points) confirmando la operación y aparecerá nuevamente la descripción  $E \nmid d \nmid r$ aguardando la elección de una nueva dirección para ser desbloqueado.
- Para salir de ese menúy retornar almenú anterior, presione la tecla \* (SALIR).

#### **Si la opción elegida es (configurar canales):**

### **¡NOTA!**

Esa función define el modo de operación de las salidas del receptor. Como padrón de fábrica, el receptor viene configurado con los 3 canales en pulso NA.

- Elija un de los canales a seguir, presionando a tecla SIS ( $\triangle$ ) o P4 ( $\blacktriangledown$ ):  $TRO + LROP \cdot TRO-7$
- Presione la tecla # (OK).
- Elija una de las opciones a seguir, presionando la tecla SIS ( $\triangle$ ) o P4 ( $\blacktriangleright$ ):
	- $P_{II}$   $I_5$  (pulso);
	- $r \mathcal{E}$   $t \cdot n$  (retención),
	- $E$   $\boldsymbol{\rho}$  (temporizador) o
	- $P$   $B$   $\alpha$  (pánico).
- Para las opciones "pulso", "retención" y "pánico", elija la configuración  $\sigma$   $B$  o  $\sigma$   $F$ . presionando la tecla SIS  $($   $\bullet$ ) o P4  $($   $\bullet$ ).
- Para la opción "temporizador", inserte el tiempo con 4 dígitos (los 2 primeros dígitos se refieren a los minutos y los 2 últimos a los segundos), utilizando el teclado numérico o las teclas: SIS  $($   $\blacktriangle$ ), P4  $($   $\blacktriangleright$ ), P1 (+10) o P2 (+100). En la secuencia, elija la configuración  $\sigma$   $\bar{B}$  o  $\sigma$   $\bar{F}$ , presionando la tecla SIS ( $\triangle$ ) o P4 ( $\blacktriangledown$ ).
- Presione la tecla # (OK).
- Parpadeará en el visor la función, confirmando la operación, y regresará al menú de selección de canales para la elección de un nuevo canal.
- Para salir de ese menú y retornar al menú anterior, presione a tecla \* (SALIR).

#### If the chosen option is  $\mathcal{L} \in \mathcal{G}$  *S* (set up **groups):**

### **¡NOTA!**

Esa función indica cuales canales serán accionados cuando un determinado botón de un transmisor (o la lectora de tarjeta 1 o 2) o una contraseña fueran recibidos por el receptor.

- Aparecerá en el visor la descripción  $9 - 01$
- Seleccione un grupo, presionando la tecla SIS  $($ **a** $)$  o P4  $($  $\bullet$  $)$ .
- Presione la tecla # (OK).
- Elija una de las opciones a seguir, presionando la tecla SIS ( $\triangle$ ) o P4 ( $\blacktriangleright$ ).  $\mathbf{b}$   $\mathbf{a}$   $\mathbf{b}$   $\mathbf{b}$  (botón 1):  $\mathbf{b}$   $\mathbf{a}$   $\mathbf{b}$   $\mathbf{c}$   $\mathbf{c}$  (botón 2);  $\mathbf{b}$   $\mathbf{a}$   $\mathbf{b}$   $\mathbf{c}$   $\mathbf{b}$   $\mathbf{d}$   $\mathbf{b}$   $\mathbf{b}$   $\mathbf{c}$   $\mathbf{b}$   $\mathbf{d}$   $\mathbf{b}$   $\mathbf{c}$   $\mathbf{d}$   $\mathbf{b}$   $\mathbf{c}$   $\mathbf{b}$   $\mathbf{c}$   $\mathbf{b}$   $\mathbf{d}$   $\mathbf{b}$   $\mathbf{c}$   $\mathbf{b}$   $\mathbf{c}$   $\mathbf{$  $\mathbf{b}$   $\mathbf{a}$   $\mathbf{b}$   $\mathbf{y}$  (botón 4);  $b \circ b$ . 5 (botón 5);  $[CH \cap I]$ (lector de tarietas 1);  $[$   $[$  $B$   $]$  $[$  $]$  $[$  $]$  $[$  $]$  $[$  $]$  $[$  $]$  $[$  $]$  $[$  $]$  $[$  $]$  $[$  $]$  $[$  $]$  $[$  $]$  $[$  $]$  $[$  $]$  $[$  $]$  $[$  $]$  $[$  $]$  $[$  $]$  $[$  $]$  $[$  $]$  $[$  $]$  $[$  $]$  $[$  $]$  $[$  $]$  $[$  $]$  $[$  $]$  $[$  $]$  $[$  $]$  $[$  $]$  $[$  $]$  $[$  $]$  $[$  $]$  $[$  $]$  $[$  $]$  $[$  $]$  $[$ (contraseña).
- Presione la tecla # (OK).
- Seleccione los canales deseados, presionando las teclas 1, 2 o 3.

# **¡NOTA!**

3 canales, aparecerá en el visor la descripción  $I, I, Z, J$ . Si algún de esos números estén borrados, es porque el respectivo canal no fue seleccionado.

- Presione la tecla # (OK).
- Parpadeará en el visor  $\ldots$  (4 puntos) confirmando la operación. Presione la tecla # (OK).
- Regresará al menú de selección de botones (o lectores) y contraseña para elección de una nueva opción.
- Para salir de ese menú y retornar al menú anterior, presione la tecla \* (SALIR).

Vea la ilustración con las indicaciones de los botones de los transmisores<sup>.</sup>

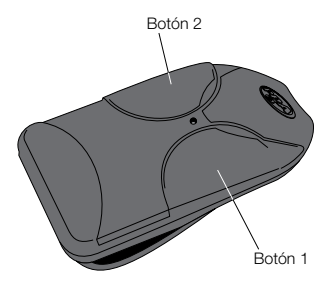

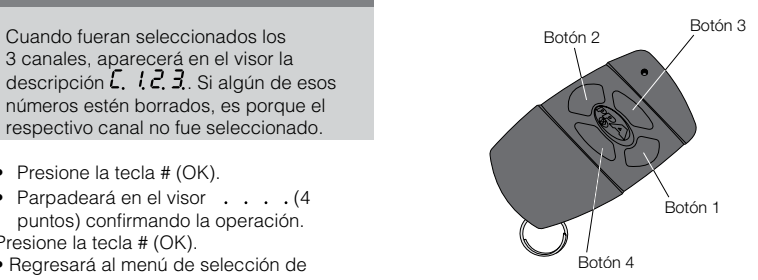

El botón 5 el equivalente a los botones 1 e 2 presionados simultáneamente.

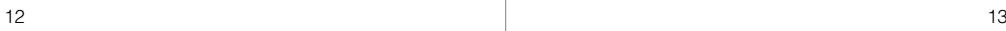

Vea a seguir la ilustración de los lectores de tarietas:

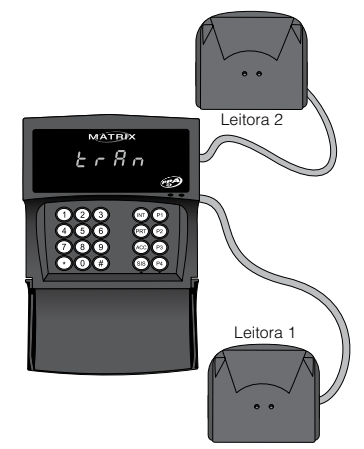

#### Si la opción elegida es  $\epsilon \in S$  *f* (función **Transfer):**

### **¡NOTA!**

La compatibilidad con el Transfer permite almacenar la memoria de transmisores (o tarjetas) contraseñas y configuraciones del receptor. El Transfer puede almacenar la memoria de hasta 5 receptores Matrix diferentes. Ese accesorio es vendido separadamente.

- Encaje el Transfer en el conector localizado en la parte trasera de la placa del receptor.
- Elija una de las opciones a seguir. presionando la tecla SIS ( $\triangle$ ) o P4 ( $\blacktriangleright$ ):  $5.81$  (transfiere la memoria del receptor para el Transfer) o  $\epsilon$   $\epsilon$  5  $\epsilon$  (transfiere la memoria del Transfer para el receptor.
- Presione la tecla # (OK).
- Elige una de las posiciones de memoria del Transfer, presionando la tecla SIS (  $(0.0094)(\bullet)$ :  $P = 5.1$ ,  $P = 5.2$ ,  $P = 5.3$  $P_0$   $S$  .  $90P_0$   $S$   $S$
- Presione la tecla # (OK).
- Parpadeará en el visor (4 puntos) indicando a transferencia de datos y en la secuencia regresará al menú de selección  $5$   $\beta$  L o  $\overline{r}$  E  $5$  L, aguardando la elección de una opción.
- Para salir de ese menúy retornar almenú anterior, presione la tecla \* (SALIR).

# **¡NOTA!**

Si el Transfer está ausente o incompatible, aparecerá en el visor la descripción  $Erra$ .

Si la opción elegida es  $R L E$  5 (alterar **contraseña maestra):**

#### **¡NOTA!**

Esa función permite alterar la contraseña maestra de programación del receptor, impidiendo que personas no autorizadas accedan a sus configuraciones.

- Aparecerá en el display la descripción  $d \cdot 9$   $l$  y en la secuencia ((1) punto a la derecha).
- Digite una nueva contraseña de 6 dígitos.

### **¡NOTA!**

Para limpiar la contraseña que está siendo digitada, presione la tecla P3 (LIMPAR).

- Presione la tecla # (OK).
- Aparecerá en el visor la descripción
- $d \cdot 9.6$  y en la secuencia (2) puntos a la derecha).
- Digite nuevamente la contraseña de 6 dígitos para confirmar.

#### **¡NOTA!**

Para limpiar la contraseña que está siendo digitada, presione la tecla P3 (LIMPAR).

- Presione la tecla # (OK).
- Parpadeará en el visor  $\ldots$ ,  $(4)$ puntos) confirmando la operación.

### **¡NOTA!**

Si la contraseña digitada por la segunda vez es diferente de la primera, aparecerá en el visor  $E \cap \sigma$  y a la secuencia  $d \cdot 9$ . I para que el registro sea hecho nuevamente.

#### **Si la opción elegida es**  $B L E$ **,** *alterar* **grupo):**

#### **¡NOTA!**

Esa función permite alterar el grupo en que una dirección conteniendo un transmisor (o tarjeta) o contraseña está registrada.

- Aparecerá en el visor la descripción  $E \cap d \cap y$  en la secuencia  $0.001$ .
- Inserte la dirección (hasta 999), utilizando el teclado numérico o las teclas: SIS ( $\blacktriangle$ ),  $P4 (\rightarrow)$ , P1 (+10) o P2 (+100).
- Presione la tecla # (OK). Seleccione el grupo de destino, presionando la tecla  $\overline{S}$ IS ( $\triangle$ ) o P4 ( $\rightarrow$ ). Ei.:  $\overline{S}$  r.  $\overline{U}$  l.  $\overline{S}$  r.  $\overline{U}$   $\overline{C}$ , etc.
- Presione la tecla # (OK).

- $\bullet$  Parpadeará en el visor  $\, \cdot \,$   $\, \cdot \,$  . (4 puntos) confirmando la operación y aparecerá nuevamente la descripción  $E \cap d \cap$ , aguardando la elección de una nueva dirección para ser alterado de grupo.
- Para salir de ese menú y retornar al menú anterior, presione la tecla \* (SALIR).

#### Si la opción elegida es  $\cap \subseteq \mathcal{L} \subseteq \mathcal{L}$  mostrar el **número de transmisores grabados):**

• Aparecerá en el visor la cuantidad de transmisores grabados en lamemoria del receptor.

#### Si la opción elegida es  $\cap$   $\cap$ ,  $\overline{5}$   $\cap$  (mostrar **el número de contraseñas grabadas):**

• Aparecerá en el visor la cuantidad de contraseñas grabadas en la memoria del receptor.

#### **Si la opción elegida es**  $\overline{m} \in \mathcal{L}$  **(mostrar número de tarjetas grabadas):**

• Aparecerá en el visor la cuantidad de tarjetas grabadas en la memoria del receptor.

### **STAND BY**

Durante el funcionamiento en "Stand By" (fuera de cualquier función de programación), el display permanecerá apagado, estando encendido solamente un punto a la derecha del visor.

#### **COMANDO CON TRANSMISORES**

#### **¡NOTA!**

El receptor no aceptará comandos de transmisores (o tarjetas) caso esté en el modo de programación.

- Al presionar el botón de un transmisor grabado en el receptor, aparecerá en el visor el número de la dirección en que el transmisor fue grabado.
- Los 3 puntos del visor, ilustrados en las figuras abajo, indicaran cuales los canales accionados por este botón.

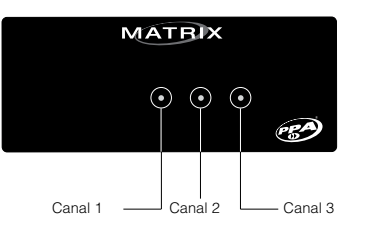

#### **COMANDO CON TARJETAS**

Al aproximarse una tarjeta no registrada a un lector, el led indicador del lector quedará rojo por algunos instantes. Al aproximarse una tarjeta registrada al lector 2, serán accionados todos los canales definidos para este lector simultáneamente. Al aproximarse una tarjeta registrada al lector 1, si hay más de un canal definido para este lector, el usuario deberá teclear el número del canal, o canales, que desea accionar. Si hay apenas un canal definido para este lector, este canal será accionado automáticamente.

#### **COMANDO CON CONTRASEÑA**

Al digitarse una contraseña grabada en el receptor, irá aparecer en el display  $\mathcal{L}$ , v, en seguida, el número de los canales que la contraseña acciona.

Ejemplo: si una contraseña está grabada en un grupo donde las contraseñas accionan los canales 1 y 3, aparecerá en el display

 $\mathcal{L}$ ,  $\mathcal{I}$ , iindicando que esta contraseña puede generar comando en el canal 1 y 3. Para generar el comando en el canal deseado, se debe digitar el número correspondiente al canal. Al digitarse el número, encenderá el punto correspondiente al canal y accionará el mismo. Se puede accionar más de un canal simultáneamente. En seguida aparecerá en el display la dirección de la contraseña digitada. Si el usuario errar un dígito de su contraseña, él debe esperar el display apagar y comenzar a digitar nuevamente a partir del inicio.

#### **DISPLAY DEL RECEPTOR MATRIX Y SUS SIGNIFICADOS**

 $F \cup nE = E$ l receptor aguarda una función ser tecleada.

 $\overline{5}$   $\overline{6}$  = Función grabar.

 $\overline{9}$   $\overline{6}$ ,  $\overline{0}$   $\overline{1}$  = Elección de grupo (de 01 a 15).

 $\mathbf{E} \cdot \mathbf{B} \cdot \mathbf{n} = \mathbf{L}$ a acción actual dice respecto a los transmisores.

 $E$   $\overline{B}$   $\overline{F}$   $E$  = La acción actual dice respecto a las tarjetas.

 $5 \nE \n\tilde{n} H =$  La acción actual dice respecto a las contraseñas.

 $\mathbf{E} \cdot \mathbf{n} \, d \, \mathbf{r} = \mathbf{E}$  receptor aguarda una dirección en la memoria de contraseña o transmisores.

 $P \rightharpoonup$   $\frac{1}{2}$   $\frac{1}{2}$  = = El receptor está aguardando que un transmisor sea presionado.

 $\hat{H} P E E = E$ l receptor está aguardando que una tarjeta sea presentada.

 $\mathbf{E} \cdot \mathbf{S} \cdot \mathbf{S} = \mathbf{E}$  transmisor presionado ya está grabado en la memoria.

 $\mathcal{L}$   $\mathcal{L}$   $\mathcal{G}$   $\mathcal{L}$  = La tarjeta presentada ya está grabada en la memoria.

 $\ddot{d}$  + 9.  $l =$  El receptor aguarda la 1.ª digitación de contraseña a ser grabada.  $d \cdot 9$ .  $e^2$  = El receptor aguarda la 2.<sup>ª</sup> digitación de contraseña a ser grabada (confirmación).

 $AP9$  = Función apagar.  $BP \trightarrow{B} =$  Borra todos los transmisores y contraseñas de todos los grupos.  $A P E 5 =$  Borra todos las tarjetas y contraseñas de todos los grupos.  $BP \rightarrow B -$  Borra individualmente transmisores (o tarjetas) o contraseñas.  $\overline{B}$   $\overline{P}$   $\overline{C}$   $\overline{B}$  = Borra configuración de grupos.  $A P E E =$  Borra configuración de canales.  $\overline{H} P \overline{S} \overline{r}$  = Borra todos los transmisores (o tarietas) y contraseñas de un grupo.  $\overrightarrow{AP}$   $\overrightarrow{C}$  = Borra todos los transmisores (o tarietas), contraseñas y configuraciones, retornando al padrón de fábrica.  $\mathcal{L}$  o  $\mathcal{L}$  = El receptor aguarda la confirmación para borrar la memoria.  $\overline{H}P\overline{E}$   $\overline{r}$  = Función borrar transmisores.  $A P C E =$  Función borrar tarjetas.  $\overline{A}P\overline{S}n =$  Función borrar contraseñas. = No hay contraseña o transmisor en la memoria o en la dirección de la memoria digitado no teclado numérico.  $b \mathrel{L} \sigma$  = Función bloquear.  $bL, c =$  Función bloquear transmisores. **b L**.  $E =$  Función bloquear tarjetas.  $\mathbf{b}$  L.  $\mathbf{5}$   $\mathbf{a}$  = Función bloquear contraseñas.  $d b L o =$  Función desbloquear.

 $d b. b \rightharpoondown =$  Función desbloquear transmisores.  $d b. \mathcal{L} t =$  Función desbloquear tarjetas.  $d\,b.5\,n$  = Función desbloquear contraseñas.  $\overline{L}$  F  $\overline{9}$ ,  $\overline{L}$  = Función configurar canales.  $E$  $B$  $D$ ,  $I =$  El canal 1 está seleccionado.  $E$   $\overline{B}$   $\overline{C}$  = El canal 2 está seleccionado.  $E$   $\vec{B}$   $\vec{D}$   $=$  El canal 3 está seleccionado.  $P \cup L$  5 = Configuración del canal tipo pulso.  $\overline{F}$   $\overline{E}$   $\overline{F}$   $\overline{D}$  = Configuración del canal tipo retención.  $E P o =$  Configuración del canal tipo temporizado.  $\overline{P} \overline{B} \cap I =$  Configuración del canal tipo pánico  $\overline{B}$  = Configuración de la salida tipo NA.  $\overline{P}$  = Configuración de la salida tipo NF.  $\mathcal{L} \mathcal{F} \mathcal{G} \mathcal{G} =$  Función configurar grupos.  $\mathbf{b} \cdot \mathbf{c} \cdot \mathbf{c}$  = Configuración de cual canal el botón de un transmisor va accionar (de 1 a 5).  $E$   $\overline{H}$   $\overline{r}$ ,  $I =$  Configuración de cual canal el lector de tarjeta va accionar (1 o 2).

 $\vec{E}$ ,  $\vec{l}$ ,  $\vec{E}$ ,  $\vec{B}$  = El receptor aguarda la tecla 1, 2 o 3 para la selección de canal.

 $\epsilon$   $\epsilon$  5  $\epsilon$  = Función para utilización del Transfer.

 $5R$  L = Función guardar la memoria del receptor para el Transfer.

 $-$  F  $\overline{5}$   $\overline{E}$  = Función restaurar la memoria del Transfer para el receptor.

 $P \circ 5$ .  $I =$  Posición en que el Transfer irá realizar la función salvar o restaurar (de 1 a 5).

 $\overline{B}$   $\overline{L}$   $\overline{E}$ ,  $\overline{S}$  = Función alterar contraseña.

 $\overline{H} L \overline{E}$ .  $\overline{G}$  = Función alterar grupo.

 $n \tau$ ,  $\zeta$   $\tau$  = Función que muestra el número de transmisores grabados.

 $\sigma \in \mathcal{L}$  = Función que muestra el número de tarjetas grabadas.

 $\sigma$   $\sigma$ ,  $\sigma$  = Función que muestra el número de contraseñas grabadas.

 $\epsilon$   $\epsilon$   $\epsilon$   $\sigma$  = Aparición de algún error en la utilización del receptor, como la digitación incorrecta de la confirmación de contraseña al grabar, el uso de la función Transfer sin un Transfer conectado o Transfer incompatible, etc.

 $F \cup L L =$  La memoria de transmisores, tarjetas o contraseñas está llena.

# www.ppa.com.br